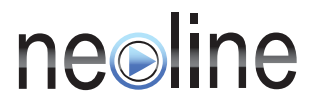

# Навигатор для мотоциклов

# Neoline Moto

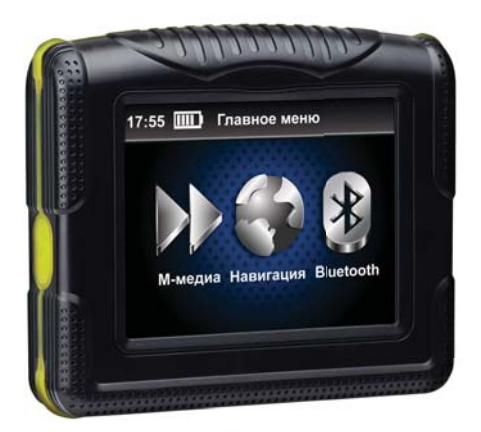

# Руководство пользователя

#### Уважаемый покупатель!

Благодарим за то, что Вы приобрели навигатор Neoline Moto. Внимательно и до конца прочитайте данное руководство, чтобы правильно использовать навигатор и продлить срок его службы. Сохраните инструкцию пользователя, чтобы обратиться к нему, если в будущем возникнет такая необходимость. Обращаем Ваше внимание, что устройство имеет ограничения по условиям эксплуатации.

### [Содержание]

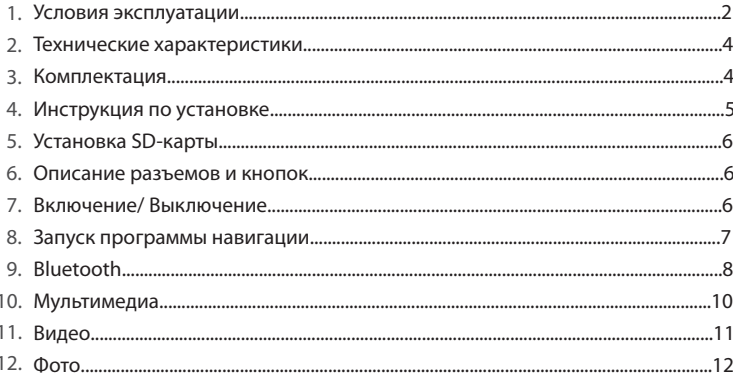

# **[ Условия эксплуатации ]**

1. Ознакомьтесь с гарантийным талоном производителя.

2. Применяйте только тот кабель питания, который идет в комплекте с устройством. При использовании стороннего зарядного устройства (ЗУ), даже если оно имеет схожий разъем питания, работоспособность устройства может быть нарушена.

3. Соблюдайте температурные условия хранения и эксплуатации (см. технические характеристики).

4. Навигатор имеет степень защиты от проникновения посторонних предметов, пыли и воды IP 54. IP (Ingress Protection Rating) – система<br>классификашии степеней зашиты оболочки электрооборудования в соответствии с международными стандартам IEC 60529 (DIN 40050, в соответствии с международными стандартам IEC 60529 (DIN 40050, ГОСТ 14254-96). Цифры 5 и 4, соответственно, обозначают уровни защиты от проникновения посторонних предметов (пылезащищенное – некоторое количество пыли может проникать внутрь, однако это не нарушает работу устройства, полная защита от контакта с предметами) и защиты от проникновения жидкости (сплошное обрызгивание – защита от брызг, падающих в любом направлении).

5. Будьте осторожны при эксплуатации: не допускайте падения или сдавливания устройства.

6. Во избежание дорожно-транспортных происшествий не совершайте каких-либо манипуляций с устройством во время управления мотоциклом/автомобилем.

7. Во время чистки салона автомобиля снимите навигатор во избежание попадания на него чистящего средства, так как это может привести к изменению внешнего вида или нарушить работоспособность.

2

8. В случае использования навигатора в автомобиле не устанавливайте его в том месте, откуда происходит открытие подушки безопасности.

9. Навигатор предлагает вам возможный путь, но на дороге вы должны действовать согласно сложившимся обстоятельствам (например, ремонт дороги) или изменениям в правилах проезда.

10. Нормальное функционирование GPS приемника возможно только на открытой местности в отсутствии рядом источника сильного электромагнитного излучения.

#### **[ Технические характеристики ]**

- Сенсорный дисплей 3,5 дюймов
- Разрешение 320х240 пикселей
- Процессор Samsung 533 Мгц
- Hands-Free подключение гарнитуры
- Оперативная память 128 Мб
- Встроенная память 4 Гб
- Поддержка microSD карт до 8 Гб
- Встроенный GPS приемник NXP GNS 75060, 42 канала
- Поддержка видео: AVI, ASF, MOV, MPG
- Просмотр изображений: JPG, TIFF, PNG
- Воспроизведение музыки: WMA, WAV, MP3
- Питание Mini USB DC 5V, 1A
- Разъем Mini USB
- Съемный аккумулятор 1150 мА/ч, до 3 часов
- Герметичность корпуса IP54 (сплошное обрызгивание)

## **[ Комплект поставки ]**

- Навигатор Neoline Moto
- Корпус с антибликовым козырьком
- Кронштейн для крепления на мотоцикл
- Крепление для автомобиля
- Кабель питания для мотоцикла
- Mini USB кабель
- Navitel Navigator
- Стилус
- Руководство пользователя
- Гарантийный талон

### **[ Инструкция по установке ]**

### **ВНИМАНИЕ:**

Не производите запуск двигателя до выполнения пункта 4!

1. Кабель зарядного устройства подключите к бортовой сети: красный –

«+», черный – «-» (Не забудьте произвести изоляцию проводки!)

2. Установите крепление на руле мотоцикла.

3. Прикрепите рулевой кронштейн к корпусу козырька.

4. Соедините кабель от козырька со свободным концом зарядного устройства.

#### **Примечание**

В комплекте поставляется крепление для установки навигатора в автомобиле. Для использования устройства в автомобиле дополнительно рекомендуем приобрести зарядное устройство.

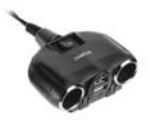

**Neoline Quatro** 

Разветвитель на 2 прикуривателя и 2 USB разъема

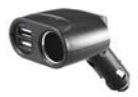

# Neoline Couple USB

Разветвитель на 2 USB и прикуриватель

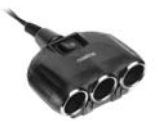

# Neoline Tetra

Разветвитель на 3 прикуривателя

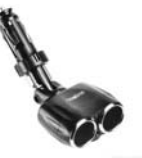

Neoline Duo

Разветвитель на 2 прикуривателя

# **[ Установка SD карты ]**

- 1. Выключите устройство.
- 2. Откройте крышку аккумуляторного отсека с помощью обратной
- стороны стилуса и достаньте батарею.
- 3. Установите SD карту.

**[ Описание разъемов и кнопок ]**

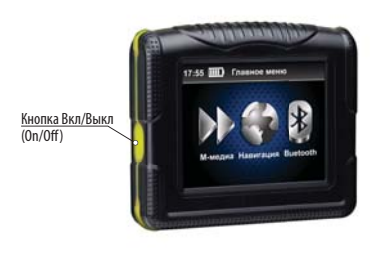

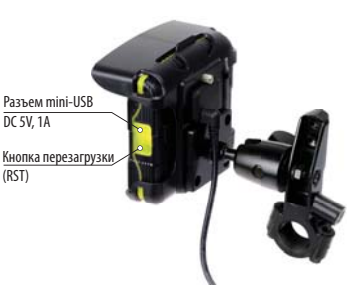

### **[ Включение/выключение ]**

Для включения/выключения навигатора нажмите и удерживайте кнопку Вкл/Выкл в течение 3 секунд.

### **[ Запуск программы навигации ]**

Включите навигатор.

В главном меню выберите раздел **«Навигация».**

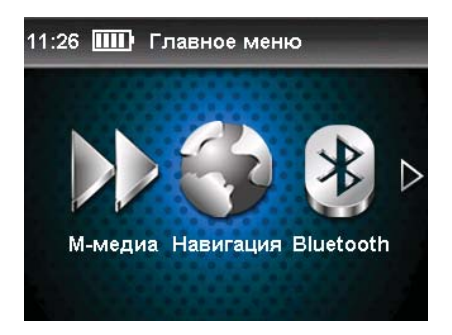

### **Примечание**

В навигаторе установлена картография Навител Навигатор. Руководство пользователя навигационной системы смотрите в комплекте во вложенной документации и на сайте поставщика картографии www.navitel.su. Никогда не удаляйте файл **(NaviTel Activation Key.txt)** из памяти устройства. При его удалении вы утратите лицензию на программу.

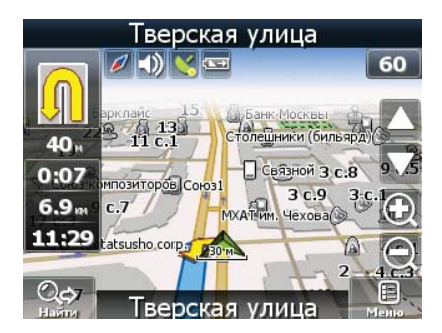

# **[ Bluetooth ]**

В главном меню выберите раздел **Bluetooth**. Включите Bluetooth гарнитуру в режиме подключения. В меню навигатора нажмите **«Подключить»**. Дождитесь завершения поиска устройств.

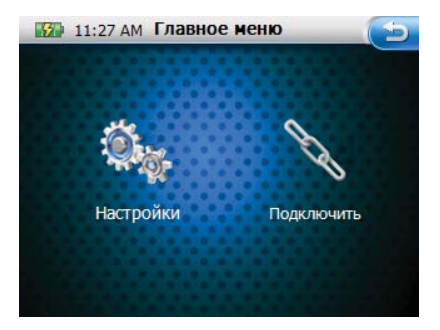

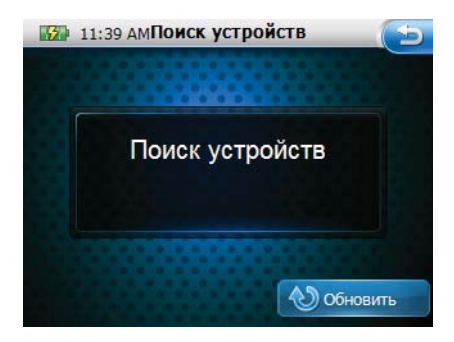

В списке найденных устройств выберите свою гарнитуру и установите соединение, нажав иконку **«Подключить».** 

Вам потребуется удалить пароль или установить тот, который прописан в руководстве к вашей гарнитуре. Для этого из главного меню зайдите в **«Настройки»** и выберите раздел **«Свойства»**.

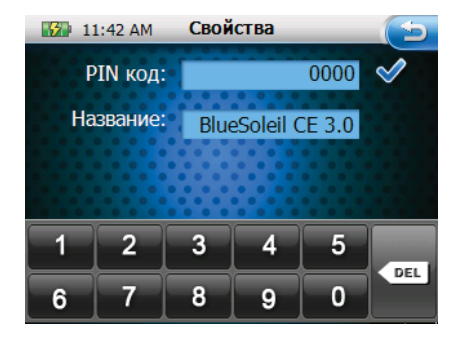

После подключения аудиотрансляция будет вестись через Bluetooth-гарнитуру автоматически.

Для завершения соединения отключите гарнитуру или вернитесь в меню поиска устройств, с помощью навигатора.

### **[ Мультимедиа ]**

С помощью навигатора вы можете открывать и просматривать видео, аудио файлы, а также фотографии и электронные книги. Полный список поддерживаемых файлов Вы можете просмотреть в технических характеристиках устройства.

### **[ Музыка]**

При входе в каждый раздел **Мультимедиа**, вы попадаете в режим выбора папки для просмотра. **SDMMC-карта памяти. ResidentFlash** - встроенная память, занятая под картографию. Для доступа к карте памяти воспользуйтесь карт-ридером или установите соединения устройства с компьютером через Microsoft Active Sync.

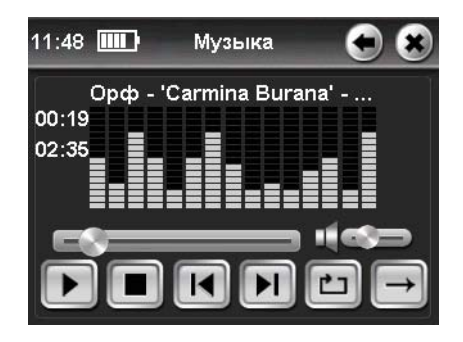

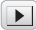

**Воспроизвести** Воспроизвести

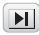

**Вперед** Перемотка вперед

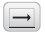

**Вперед** По порядку

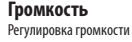

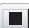

**Стоп** Остановка воспроизведения

 $\overline{14}$ 

**Назад** Перемотка назад

**Свернуть** Выйти из плеера, но продолжить воспроизведение

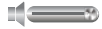

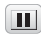

**Пауза** Приостановка воспроизведения

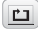

**Циклическое воспроизведение** Беспрерывное воспроизведение всех файлов

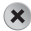

**Закрыть** Завершить воспроизведение и закрыть плеер

### **[ Видео ]**

Для просмотра видео некоторые файлы потребуется предварительно конвертировать. Конвертор вы можете скачать на сайте www.neoline.ru в разделе «Поддержка».

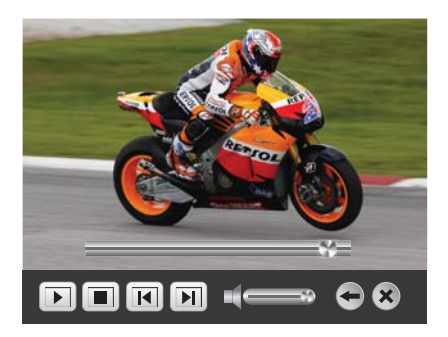

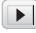

**Воспроизвести**

Воспроизвести

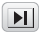

**Вперед** Перемотка вперед

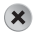

**Закрыть** Завершить воспроизведение и закрыть плеер

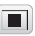

**Стоп** Остановка воспроизведения

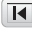

**Назад** Перемотка назад

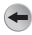

**Свернуть** Выйти из плеера, но продолжить воспроизведение

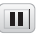

**Пауза** Приостановка воспроизведения

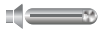

**Громкость** Регулировка громкости

# **[ Фото ]**

Для просмотра фото некоторые файлы потребуется предварительно конвертировать. Конвертор вы можете скачать на сайте www.neoline.ru в разделе «Поддержка».

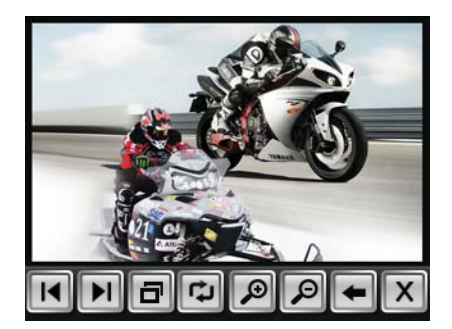

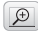

**Увеличить** Крупнее

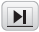

**Вперед** Следующее фото

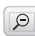

**Уменьшить** Мельче

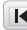

**Назад** Предыдущее фото

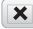

**Закрыть** Завершить воспроизведение и закрыть плеер

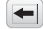

**Свернуть** Выйти из плеера, но продолжить воспроизведение

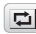

**Поворот** Поворот на 90 °

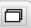

**Во весь экран** В режиме просмотра во весь экран активируется слайд-шоу

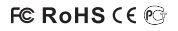

Made in Chinawww.neoline.ru